### Globus Research Data Management: Endpoint Configuration and Deployment

Steve Tuecke Vas Vasiliadis

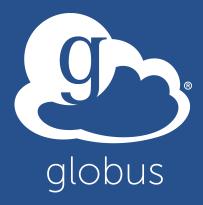

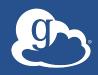

## Presentations and other useful information available at

### globusworld.org/tutorial

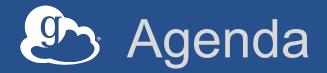

- Globus Connect Server overview
- Demonstration and exercise 4: Installing Globus Connect Server
- Exercise 5: Configuring Globus Connect Server
- Common Globus Connect Server configurations
- Advanced endpoint configuration
- Deployment best practice: Science DMZ
- Wrap-up and general Q&A

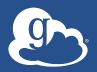

## Globus Connect Server Overview

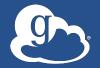

### Globus Connect Server

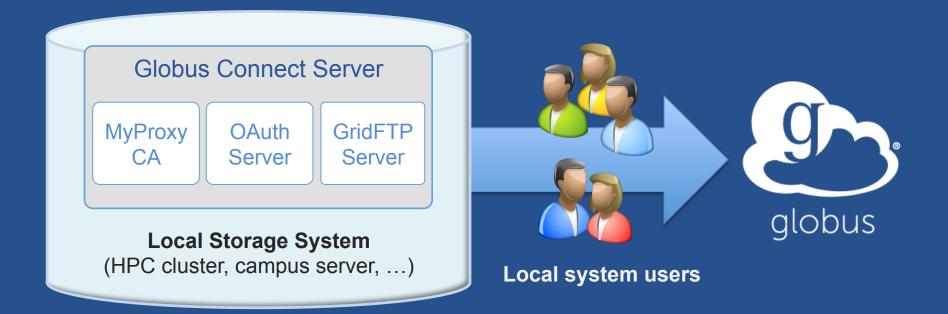

- Create endpoint in minutes; no complex software install
- Enable all users with local accounts to transfer files
- Native packages: RPMs and DEBs

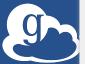

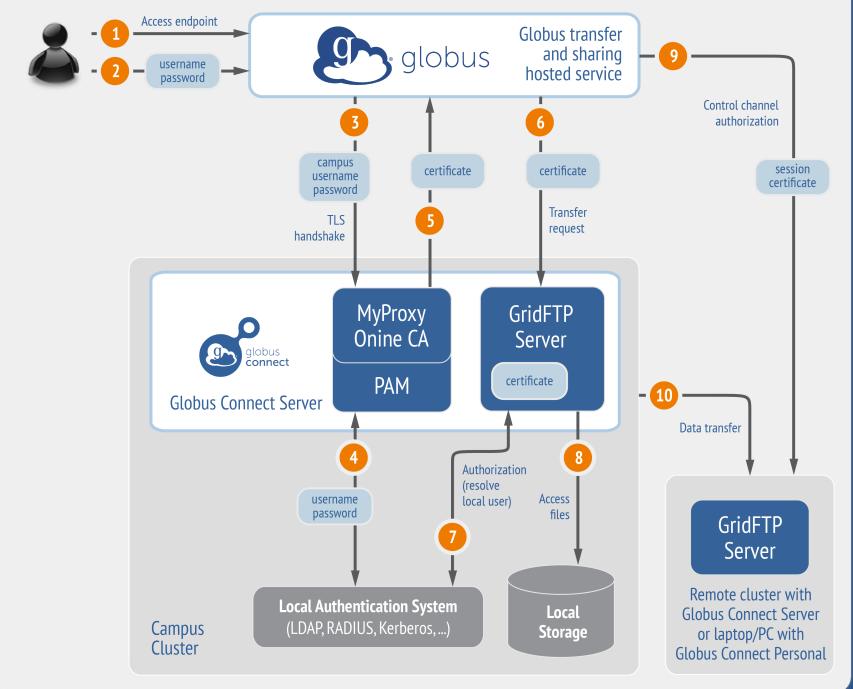

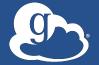

### What we are going to do:

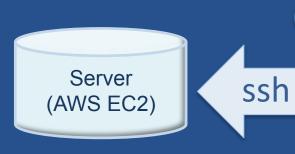

1 Install Globus Connect Server

- Access server as: rccadmin/gw2015
- Update repo
- Install package
- Setup Globus Connect Server

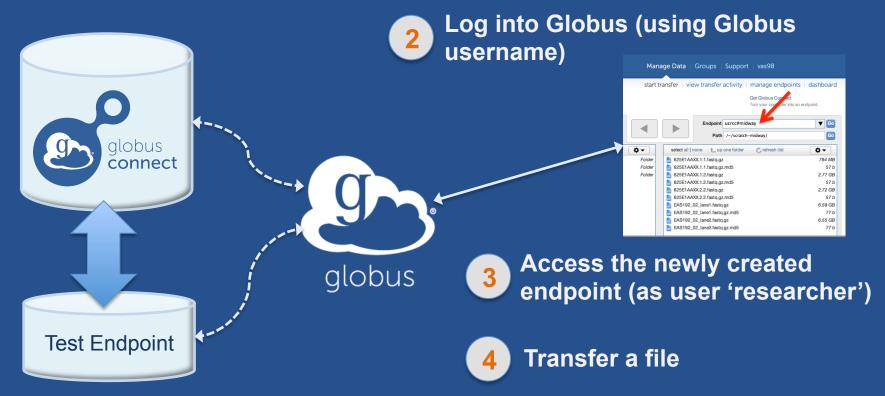

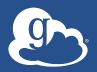

## Globus Connect Server Demonstration

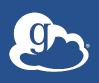

## Exercise 4: Set up a Globus Connect Server endpoint and transfer files

- Goal for this session: turn a storage resource into a Globus endpoint
- Each of you is provided with an Amazon EC2 server for this tutorial
- Step 1: Create a Globus account (if you do not have one already)

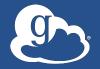

### Step 2: Log into your host

- Your slip of paper has the host information
- Log in as user 'rccadmin':

Ssh rccadmin@ec2-x-x-x-x.compute-1.amazonaws.com

- The password is "gw2015"
- NB: Please sudo su before continuing
  - User 'rccadmin' has passwordless sudo privileges

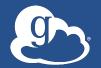

### Step 3: Install Globus Connect Server

'Cheat sheet': globusworld.org/tutorial

#### You have a working Globus endpoint!

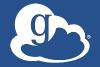

### Step 4: Access your Globus endpoint

- Go to Manage Data → Transfer Files
- Access the endpoint you just created
  - Enter: <username>#ec2-... in Endpoint field
  - Log in as user "researcher" (pwd: gw2015); you should see the user's home directory
- Transfer files
  - Between esnet#???-diskpt1 and your endpoint

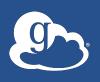

## Exercise 5: Configuring Globus Connect Server

- Globus Connect Server configuration is stored in:
  - /etc/globus-connect-server.conf
- To enable configuration changes you must run:
  - globus-connect-server-setup
- "Rinse and repeat"
- NB: Please sudo su before continuing

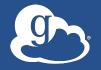

### Configuration file walkthrough

Structure based on .ini format:

```
[Section]
Option
```

Most common options to configure

```
Name
Public
RestrictedPaths
Sharing
SharingRestrictedPaths
IdentityMethod (CILogon, Oauth)
```

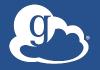

### Changing your endpoint name

- Edit /etc/globus-connectserver.conf
- Set [Endpoint] Name = "dtn"
- Run globus-connect-server-setup
  - Enter your username/password when prompted
- Access the endpoint in your browser using the new endpoint name
  - You may need to refresh your browser to see the new name in the endpoint list

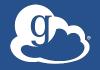

### Making your endpoint public

- Try to access the endpoint created by the person sitting next to you
- You will get the following message:
- 'Could not find endpoint with name 'dtn' owned by user '<neighbor's username>'

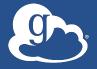

### Making your endpoint public

- Edit: /etc/globus-connect-server.conf
- Uncomment [Endpoint] Public option
- Replace 'False' with 'True'
- Run globus-connect-server-setup
- Try accessing your neighbor's endpoint: you will be prompted for credentials...
- ...you can access the endpoint as the "researcher" user

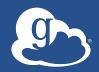

## Common Globus Connect Server Configurations

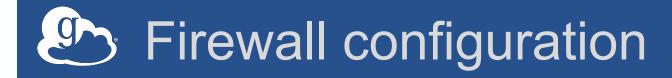

- Allow inbound connections to port
  - 2811 (GridFTP control channel)
  - 7512 (MyProxy CA) or 443 (OAuth)
- Allow inbound connections to ports 50000-51000 (GridFTP data channel)
  - If transfers to/from this machine will happen only from/ to a known set of endpoints (not common), you can restrict connections to this port range only from those machines
- If your firewall restricts outbound connections
  - Allow outbound connections if the source port is in the range 50000-51000

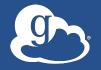

### Using MyProxy OAuth server

#### MyProxy without OAuth (we just did this!)

- Site passwords flow through Globus to site MyProxy server
- Globus does not store passwords
- Still a security concern for some sites

#### Web-based endpoint activation

- Sites run a MyProxy OAuth server
  - MyProxy OAuth server in Globus Connect Server
- Users enter username/password only on site's webpage to access an endpoint
- Globus gets short-term X.509 credential via OAuth protocol

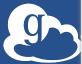

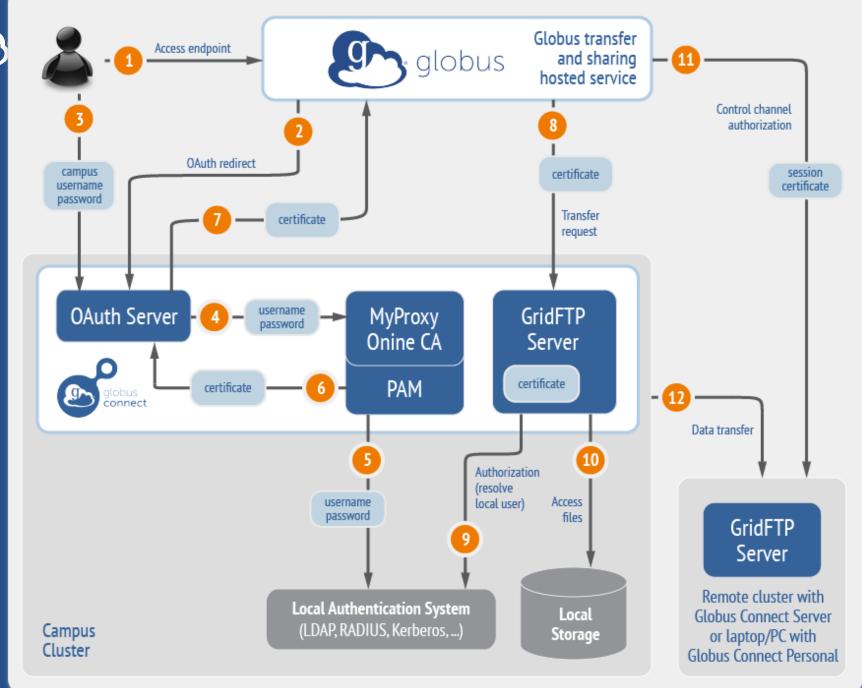

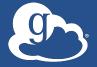

### Enable sharing on your endpoint

- Edit: /etc/globus-connect-server.conf
- Uncomment [GridFTP] Sharing = True
- Run globus-connect-server-setup
- Go to the Web UI Start Transfer page\*
- Select the endpoint\*
- Create shared endpoints and grant access to other Globus users\*

\* Note: Creation of shared endpoints requires a Globus Provider plan for the managed endpoint Contact support@globus.org for a one-month free trial

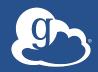

# Advanced Endpoint Configuration

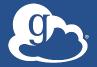

### Select configuration scenarios

- Customizing filesystem access
- Using host certificates
- Using ClLogon certificates
- Enabling sharing on GT GridFTP server
- Configuring multiple GridFTP servers
- Setting up an anonymous endpoint

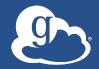

### Path Restriction

- Default configuration:
  - All paths allowed, access control handled by the OS
- Use RestrictPaths to customize
  - Specifies a comma separated list of full paths that clients may access
  - Each path may be prefixed by R (read) and/or W (write), or
     N (none) to explicitly deny access to a path
  - '~' for authenticated user's home directory, and \* may be used for simple wildcard matching.
- E.g. Full access to home directory, read access to /data:
  - RestrictPaths = RW~,R/data
- E.g. Full access to home directory, deny hidden files:
  - RestrictPaths = RW~,N~/.\*

### Sharing Path Restriction

- Further restrict the paths on which your users are allowed to create shared endpoints
- Use SharingRestrictPaths to customize
  - Same syntax as RestrictPaths
- E.g. Full access to home directory, deny hidden files:
  - SharingRestrictPaths = RW~,N~/.\*
- E.g. Full access to public folder under home directory:
  - SharingRestrictPaths = RW~/public
- E.g. Full access to /proj, read access to /scratch:
  - SharingRestrictPaths = RW/proj,R/scratch

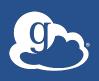

### Control sharing access to specific accounts

- SharingStateDir can be used to control sharing access to individual accounts
- For instance, with

SharingStateDir = "/var/globus/sharing/\$USER" user "bob" would be enabled for sharing only if a path exists with the name "/var/globus/sharing/bob/" and is writable by bob.

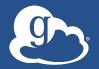

### Using a host certificate for GridFTP

- You can use your GridFTP server with non-Globus clients
  - Requires a host certificate, e.g. from OSG
- Comment out
  - FetchCredentialFromRelay = True
- Set
  - CertificateFile =
     <path\_to\_host\_certificate>
  - KeyFile = <path\_to\_private
     key\_associated\_with\_host\_certificate>
  - TrustedCertificateDirectory =
     <path\_to\_trust\_roots>

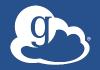

### Single Sign-On with InCommon/CILogon

#### Requirements

- Your organization's Shibboleth server must release the ePPN attribute to CILogon
- Your local resource account names must match your institutional identity (InCommon ID)
- Set AuthorizationMethod = CILogon in the Globus Connect Server configuration
- Set CILogonIdentityProvider =
   <your\_institution\_as\_listed\_in\_CILogon\_i
   dentity\_provider\_list>
- Add CILogon CA to your trustroots
  - /var/lib/globus-connect-server/grid-security/certificates/
  - Visit ca.cilogon.org/downloads for certificates

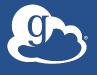

### Enabling Sharing on a GT GridFTP Installation

- Get Globus Sharing CA certificates http:// toolkit.globus.org/toolkit/docs/latest-stable/gridftp/ securityd2b.tar.gz
- Add to your trusted certificates directory (/etc/gridsecurity/certificates)
- Use '-sharing-dn' option in the server as follows: globusgridftp-server -sharing-dn "/C=US/O=Globus Consortium/ OU=Globus Connect User/CN=\_\_transfer\_\_"
- Use '-sharing-rp' option to restrict the file paths allowed for sharing: globus-gridftp-server -sharing-rp <path>
- http://toolkit.globus.org/toolkit/docs/latest-stable/gridftp/ admin

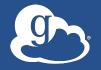

### Deployment Scenarios

- Globus Connect Server components
  - globus-connect-server-io, -id, -web
- Default: -io and -id (no -web) on single server
- Common options
  - Multiple –io servers for load balancing, failover, and performance
  - No -id server, e.g. third-party IdP such as CILogon
  - id on separate server, e.g. non-DTN nodes
  - web on either –id server or separate server for OAuth interface

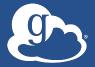

### Setting up multiple –io servers

- Guidelines
  - Use the same .conf file on all servers
  - First install on the server running the –id component, then all others
- Install Globus Connect Server on all servers
- 2. Edit .conf file on one of the servers and set [MyProxy] Server to the hostname of the server you want the -id component installed on
- Copy the configuration file to all servers 3.
  - /etc/globus-connect-server.conf
- Run globus-connect-server-setup on the server running 4. the -id component
- Run globus-connect-server-setup on all other servers **5**.
- Repeat steps 2-5 as necessary to update configurations 6.

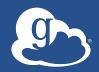

## Deployment Best Practice: Science DMZ

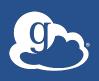

## Researchers don't realize full benefits of existing IT infrastructure

- Impedance mismatch between research computing systems and the WAN
- Network "misconfiguration" (10 x 1Gb/s links ≠ 1 x 10Gb/s link)
- Indiscriminate security policies
- TCP: small amount of packet loss = huge difference in performance

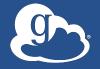

### Science DMZ Components

- "Friction free" network path
- Dedicated, high-performance data transfer nodes (DTNs)
- Performance measurement/test node
- User engagement and education

LOTS of great info available at: fasterdata.es.net/science-dmz

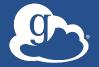

### Typical deployment \*

Science DMZ

Globus

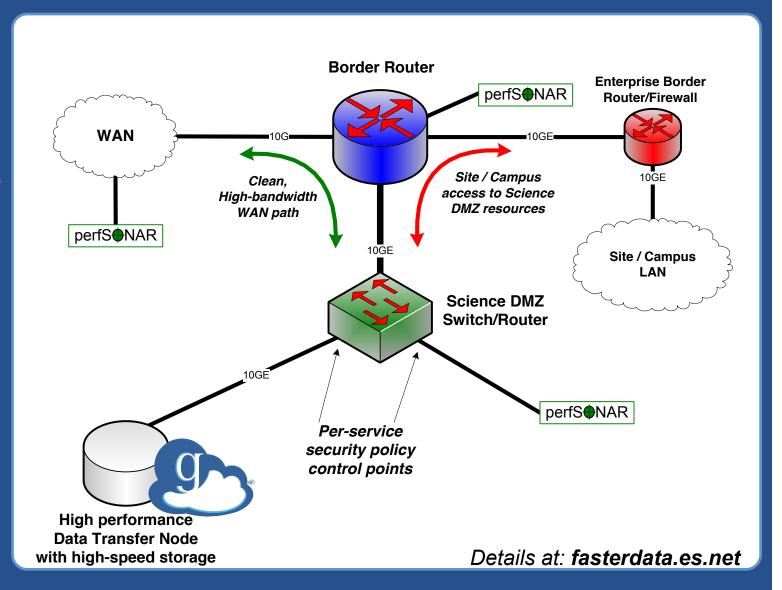

### (C)

### Network paths

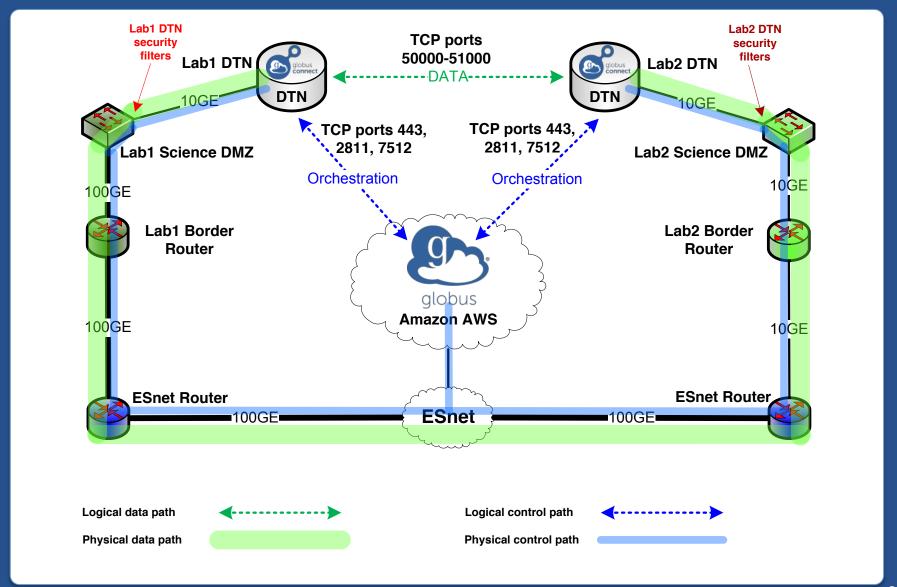

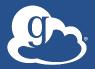

### Enable your campus systems

- Signup: globus.org/signup
- Enable your resource: globus.org/globusconnect-server
- Need help? support.globus.org
- Subscribe to help make Globus self-sustaining globus.org/provider-plans
- Follow us: @globusonline